## How to schedule an appointment through Orange SUccess

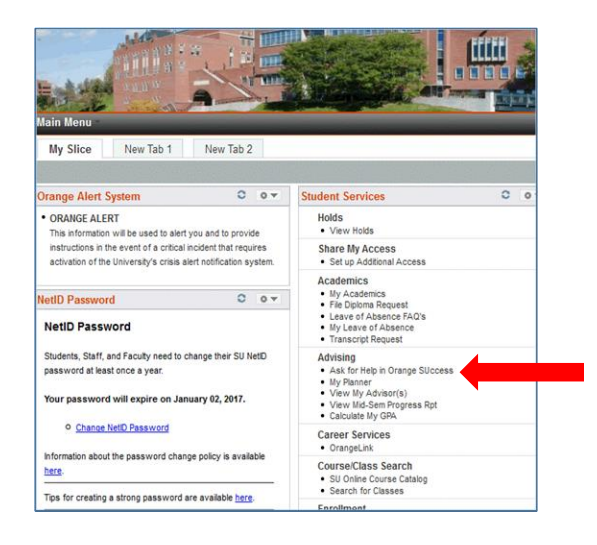

长 Home Services **Orange** Welcome to Check out knowled r help, email us at grangesuccess@syr.edu **III** My Success Network 业  $\alpha$ Go Office of Disability 9<br>La 315-443-4498 N odssched@sir.edu<br>Z http://disabilityservic  $\frac{1}{\sin \theta}$ Tutoring and Study Cent<br>
C 315-443-2005<br>
Sutorchr@syr.edu<br>
D http://lutoring.svr.edu taise Yo **GET A TUTOR.**<br>BE A TUTOR.  $\sum_{\text{Course}}$ lennifer Klemenz<br>ICADEMIC/COLLEGE ADVISOR :<br>↓ 3154436783  $\frac{1}{100}$ 

D

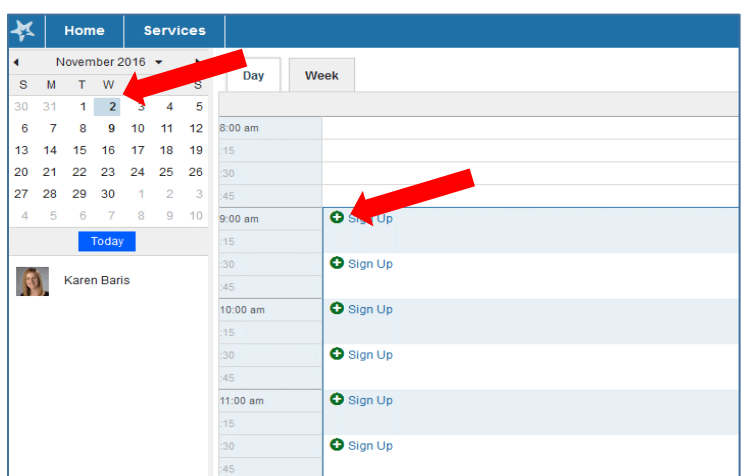

1. Log-In to Orange Success via MySlice

Student Services>Advising>Ask for help with Orange Success

- 2. "My Success Network"
- 3. "Schedule Appointment"

- 4. Select the correct date
- 5. Select an available time

6. Schedule your appointment, provide details and click "Submit"